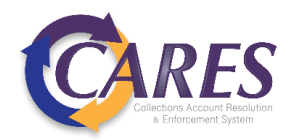

# Debt Manager Portal

Client Navigation Guide

## Training Contents

1 Navigation Home screen of the Debt Manager Fit Portal & where to find information 2 Reports

View scheduled reports and see generated ad-hoc reports

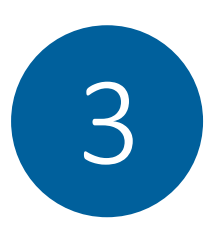

Debtor/Account Search Find a specific account to view documents

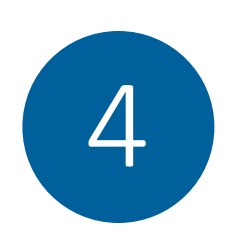

**Documents** 

View or upload documents associated with an account

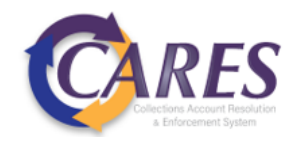

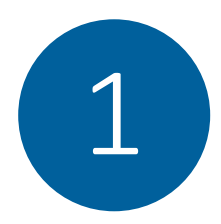

## 1 Debt Manager FitPortal Home Page

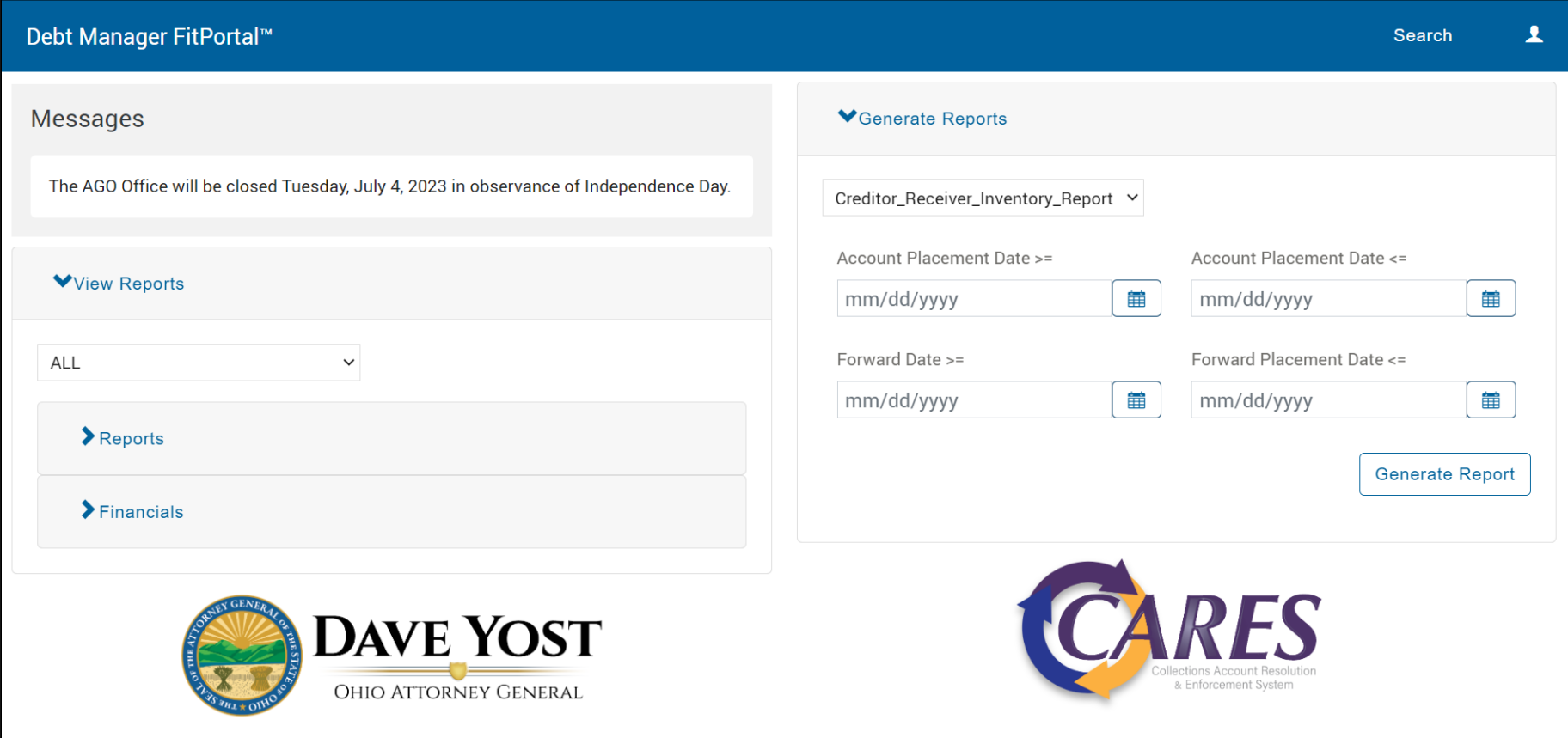

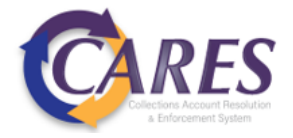

### Debt Manager FitPortal Home Page

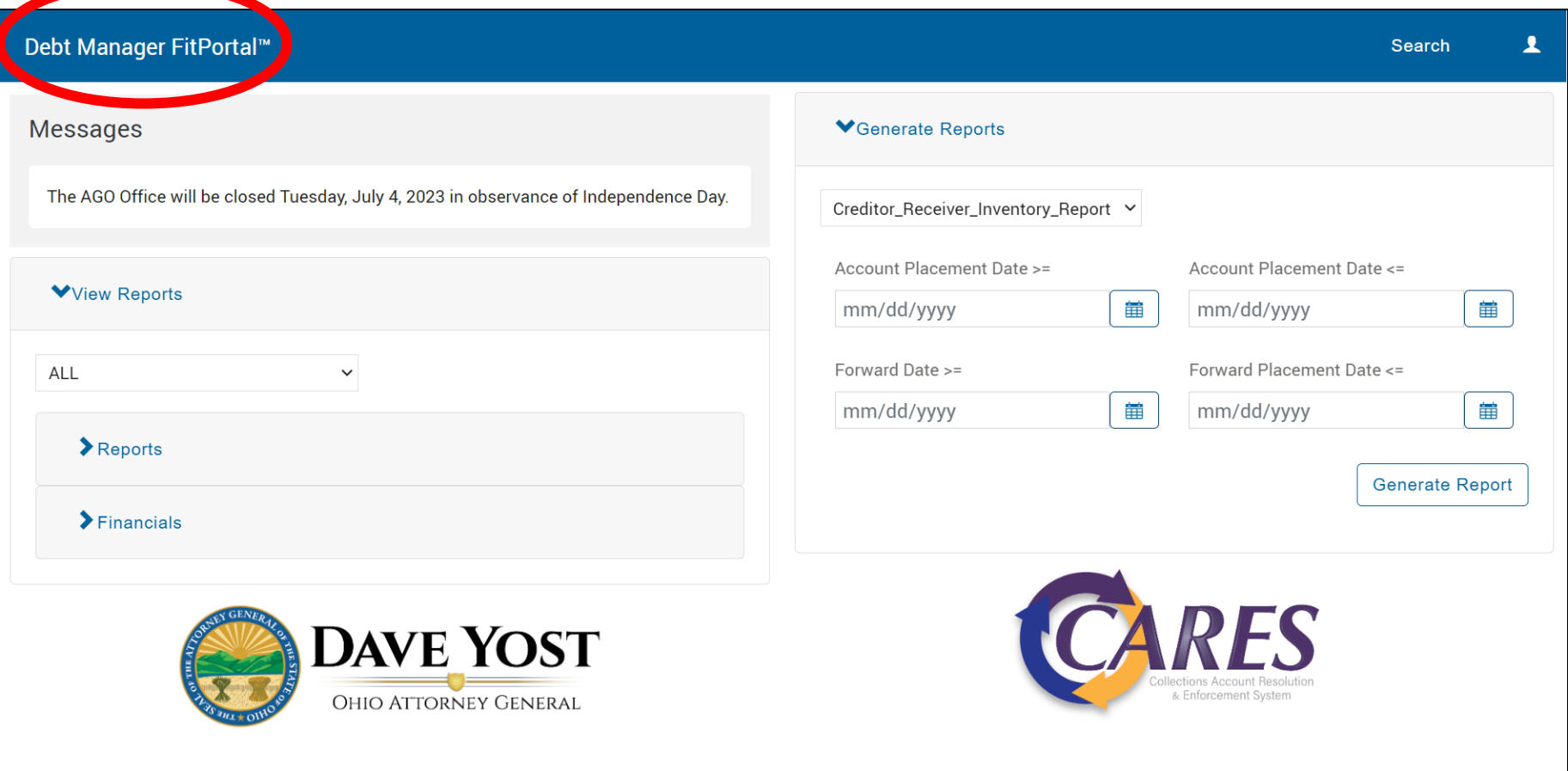

• The Debt Manager FitPortal<sup>TM</sup> text can be clicked from anywhere in the portal to navigate back to this home page

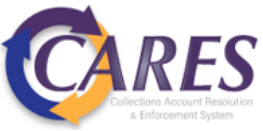

#### Messages

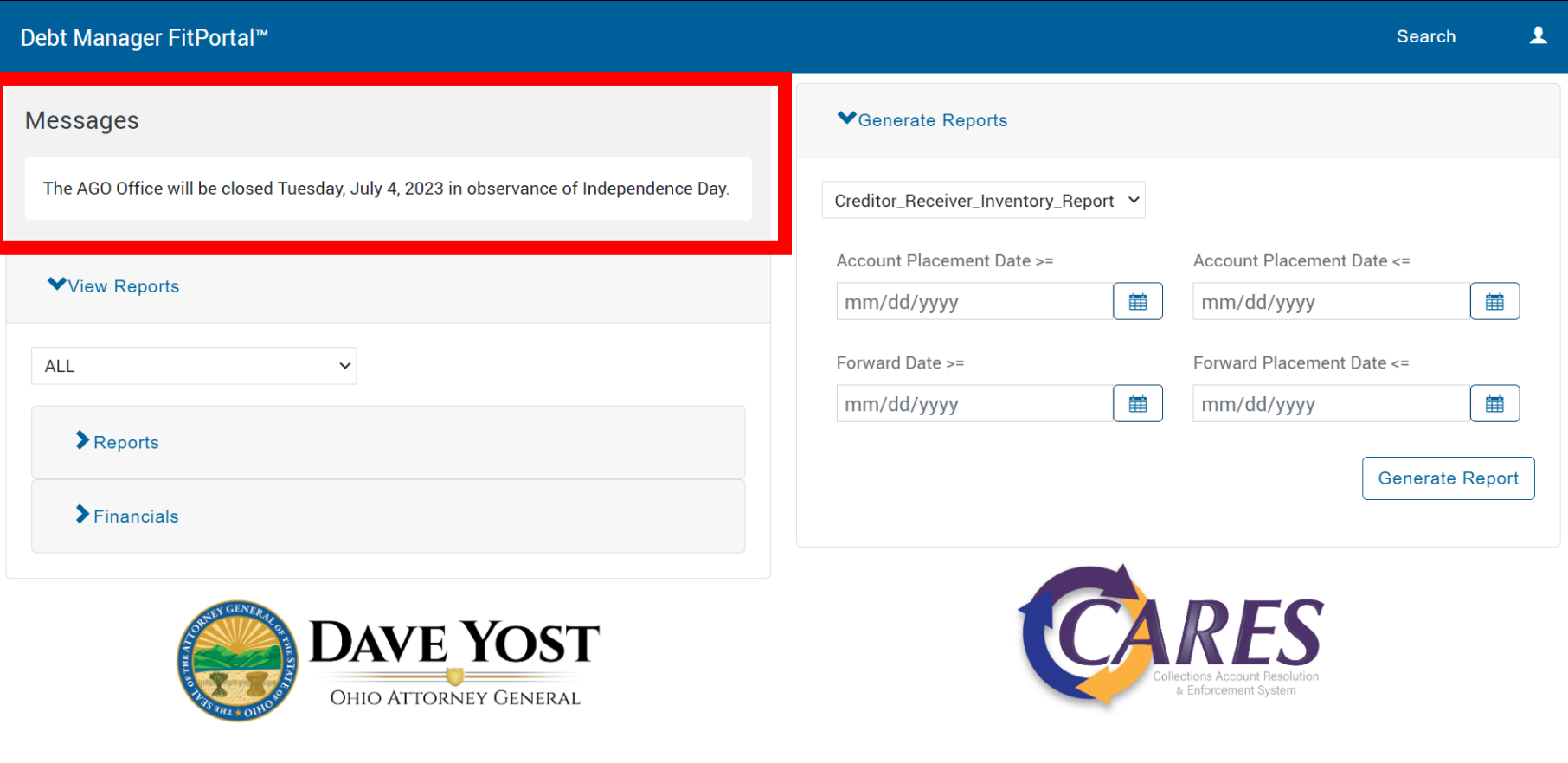

• Custom AGO Messages display in the top-left banner.

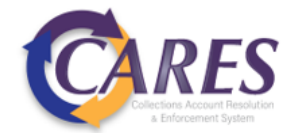

#### Reports

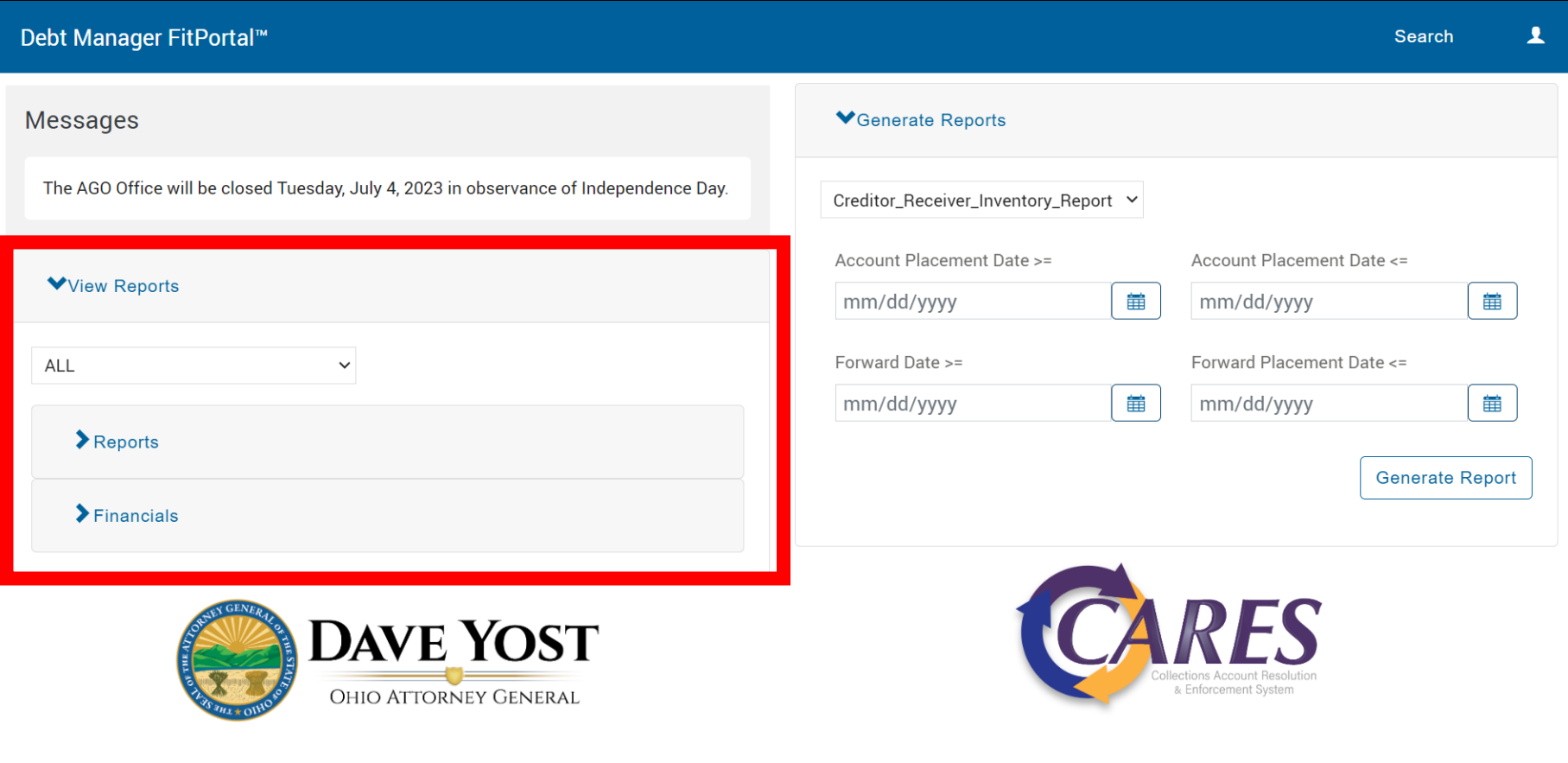

• The View Reports section will provide reports that your user role has been scheduled to receive on a recurring basis and those which are generated ad-hoc.

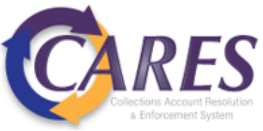

#### Generate Reports

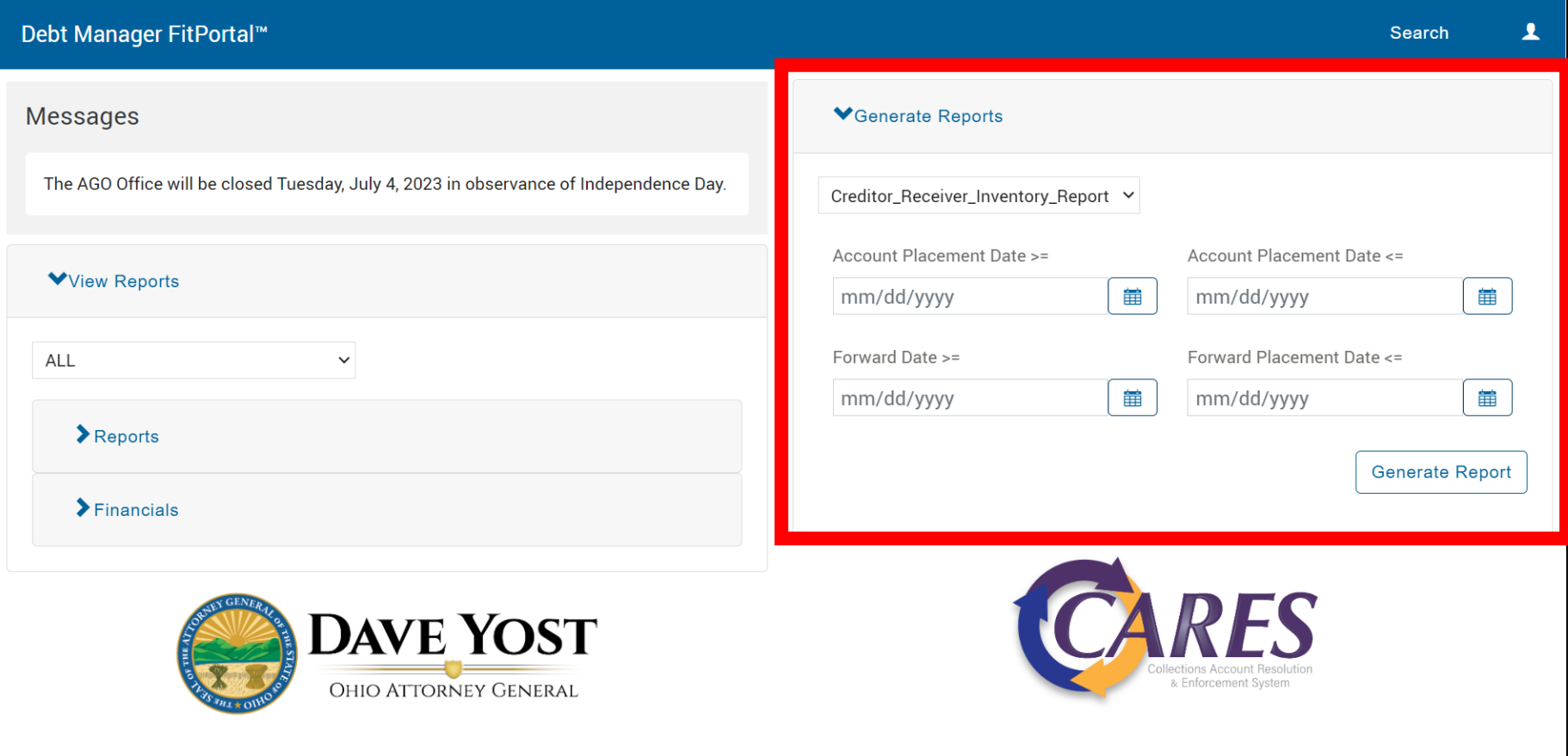

- The **Generate Reports** section allows you to generate reports as needed with the criteria you select.
- Generated reports will populate in the View Reports section.

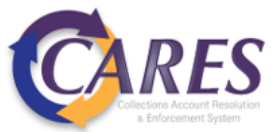

#### Search

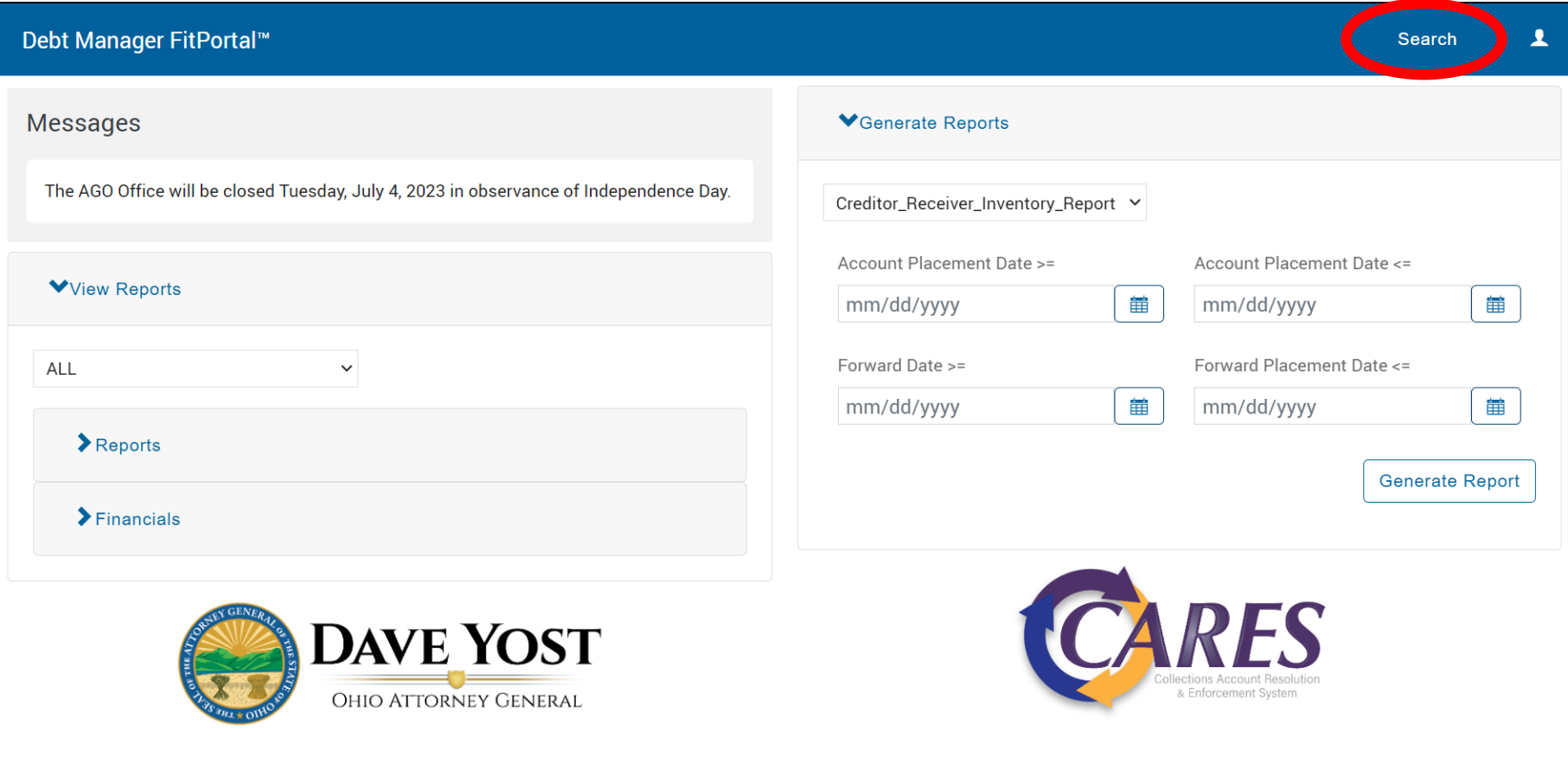

• Open details for a debtor or account using the available **Search** fields.

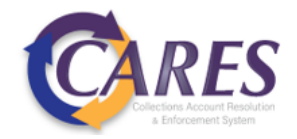

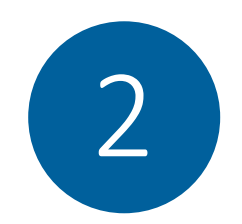

#### View Reports

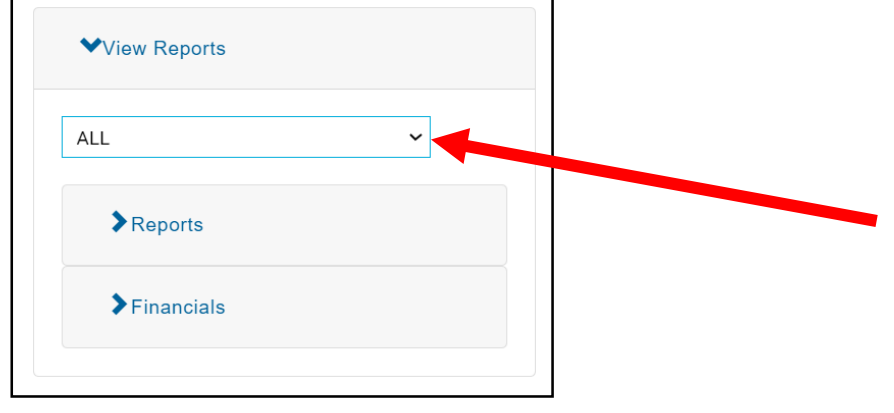

If your user role has access to multiple Creditor short names, they will be selectable from this dropdown. The default is to display reports associated with 'ALL' short names.

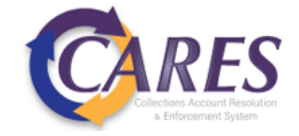

#### View Reports

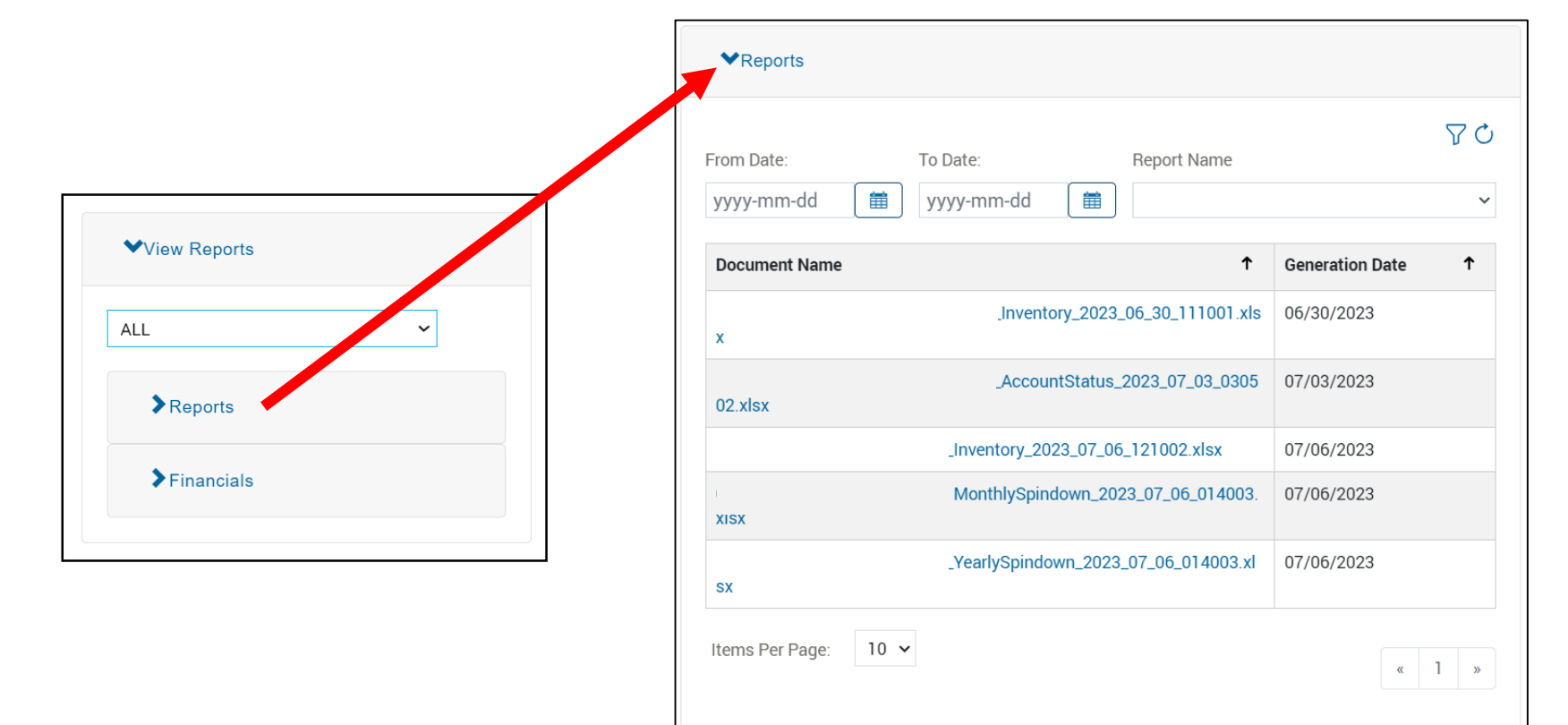

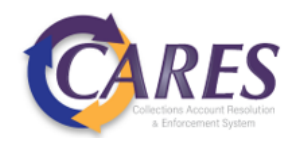

#### View Reports

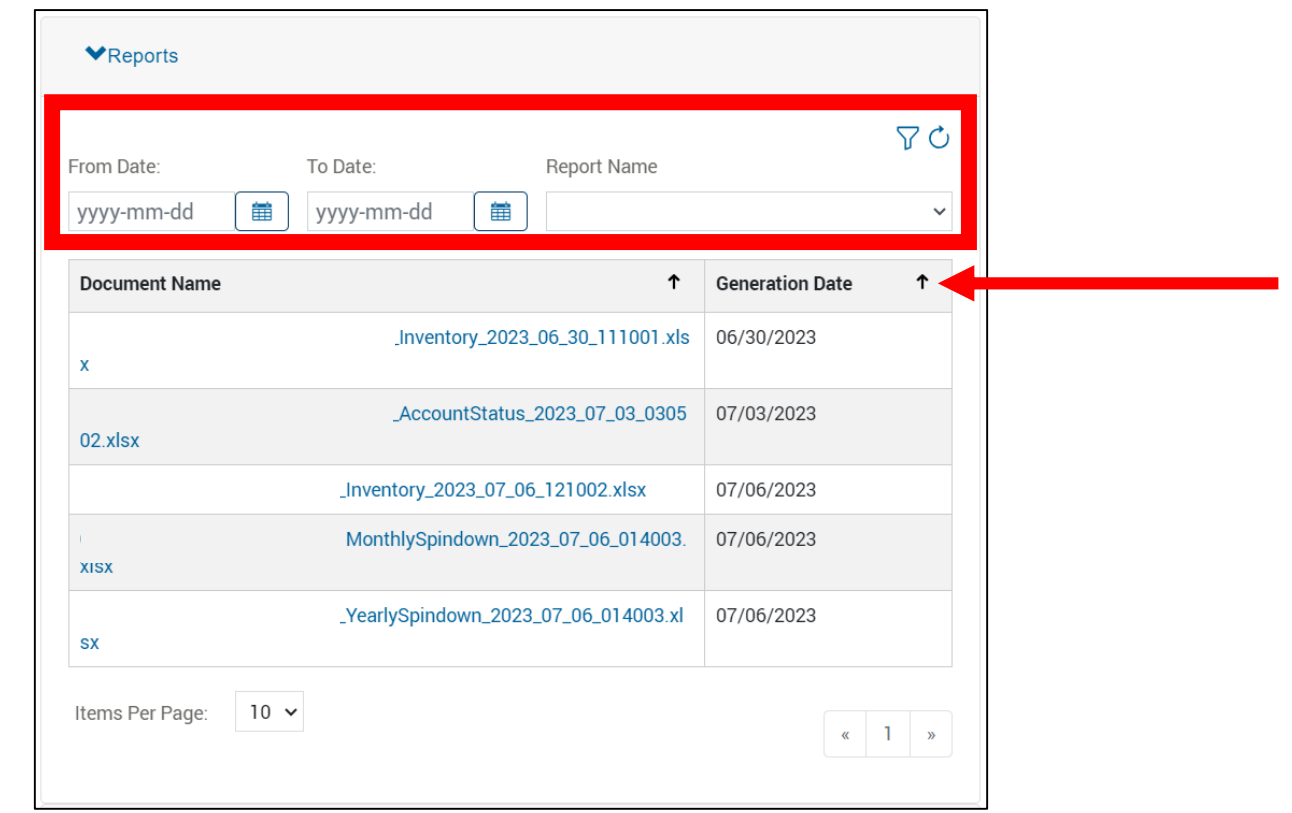

- Default filters are null date ranges and blank report type everything available displays.
- Default date sort is ascending, click the arrow to change the sort to display the most recent reports first.
- Seven report types will display here, whether scheduled or ran ad-hoc: Creditor/Receiver Inventory, Yearly Spindown, Account Status, Account Tag Summary, History Analysis, Monthly Spindown, Paid in Full

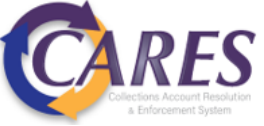

#### View Financials

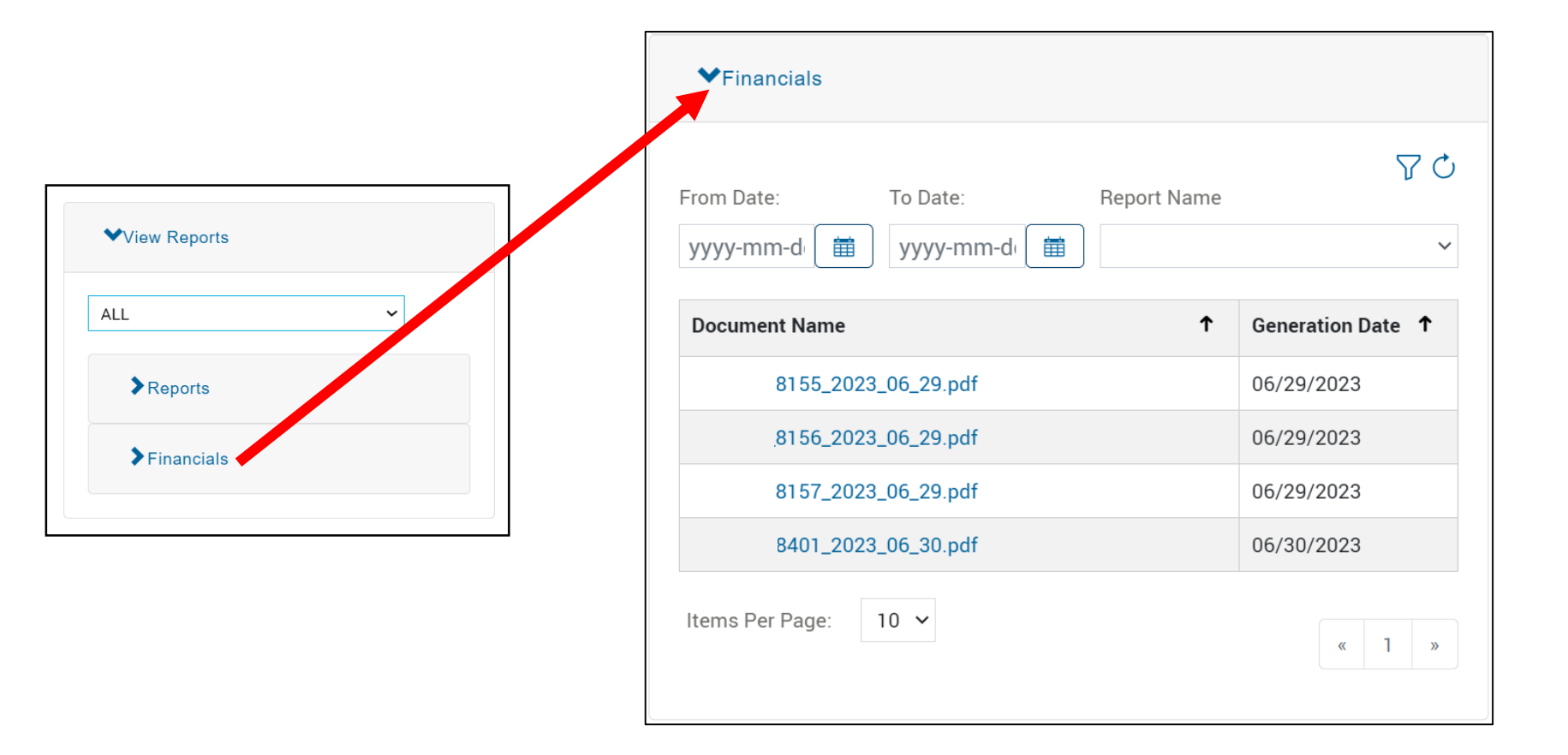

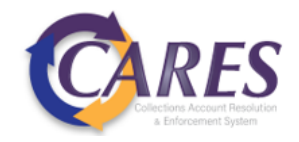

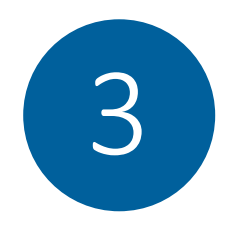

## Debtor/Account Search

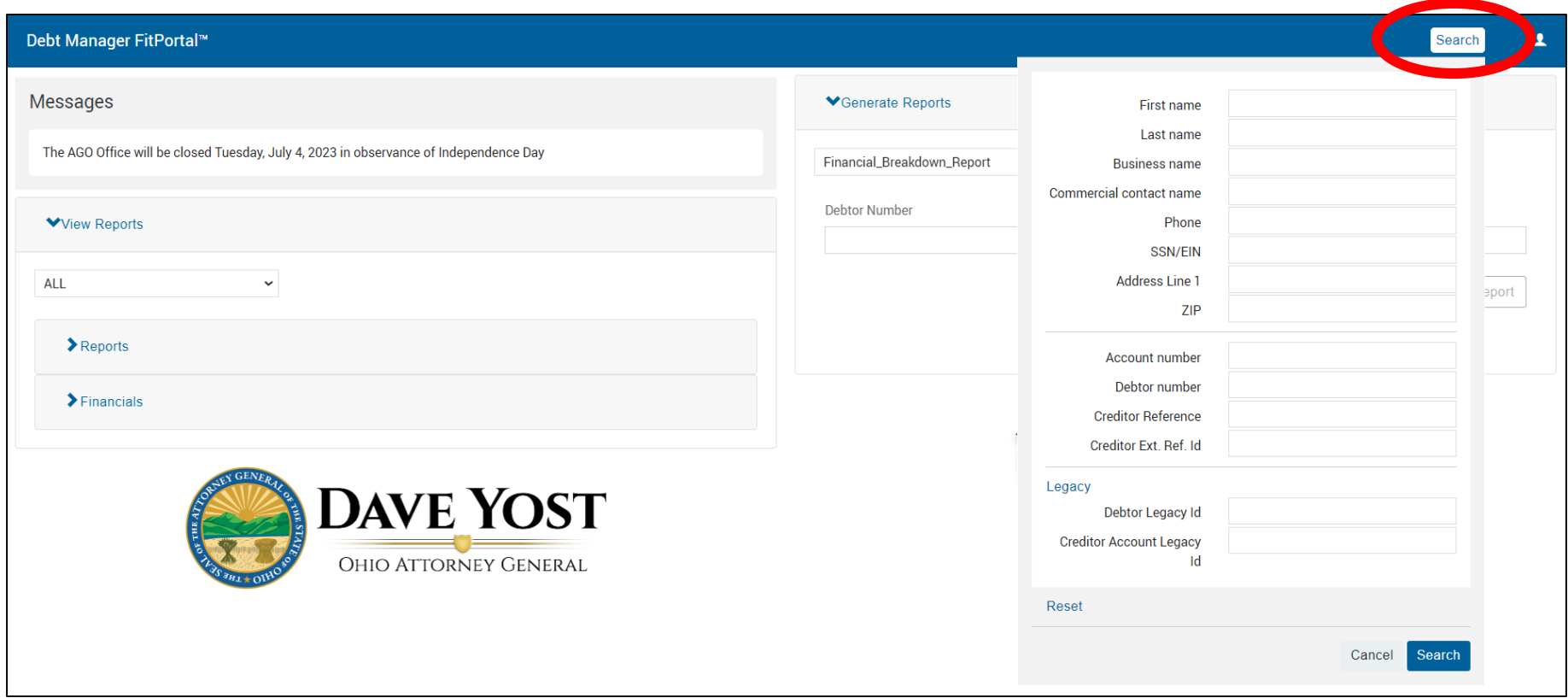

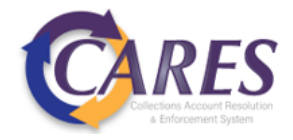

## Debtor/Account Search

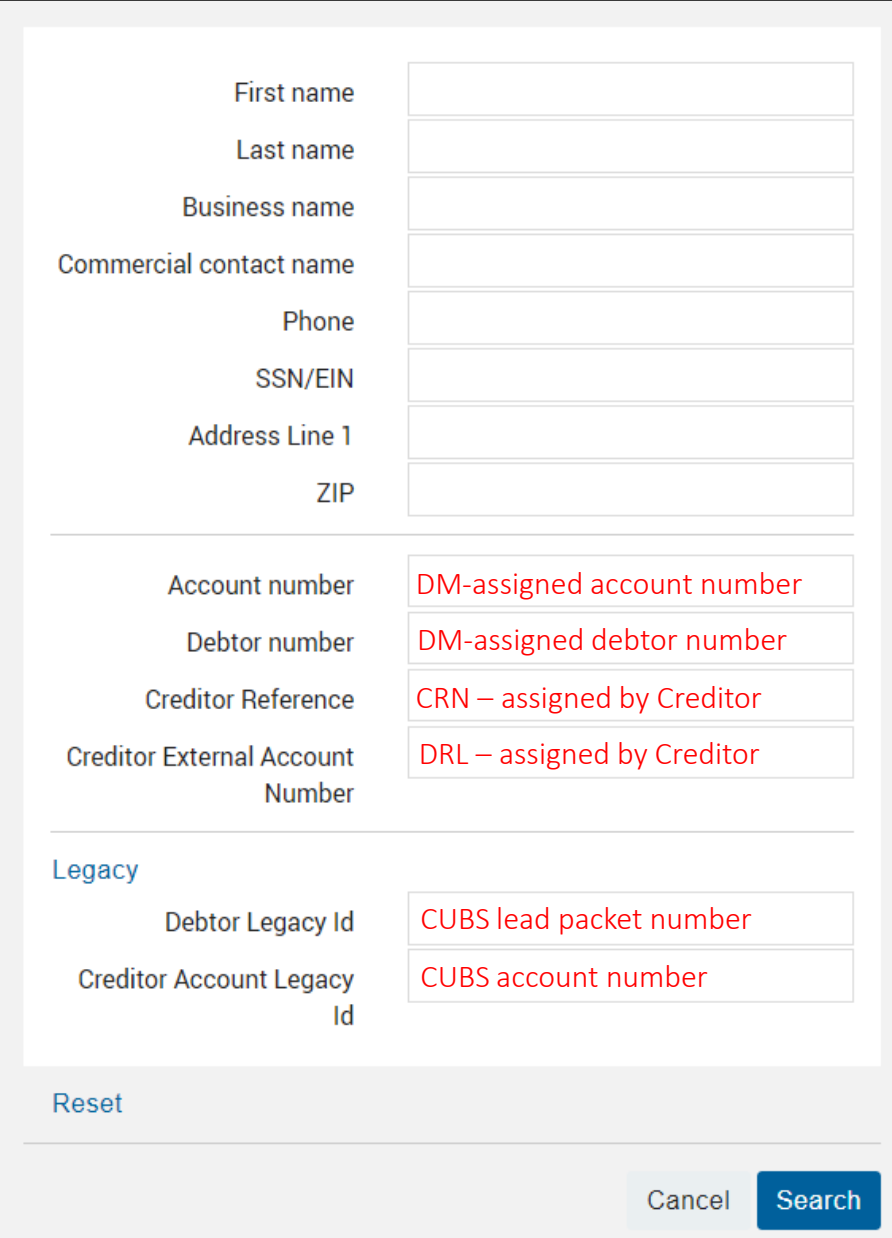

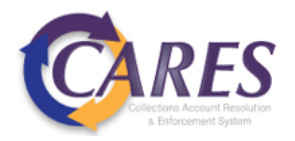

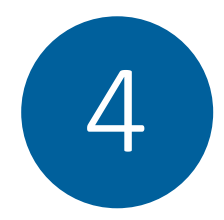

## Viewing Documents

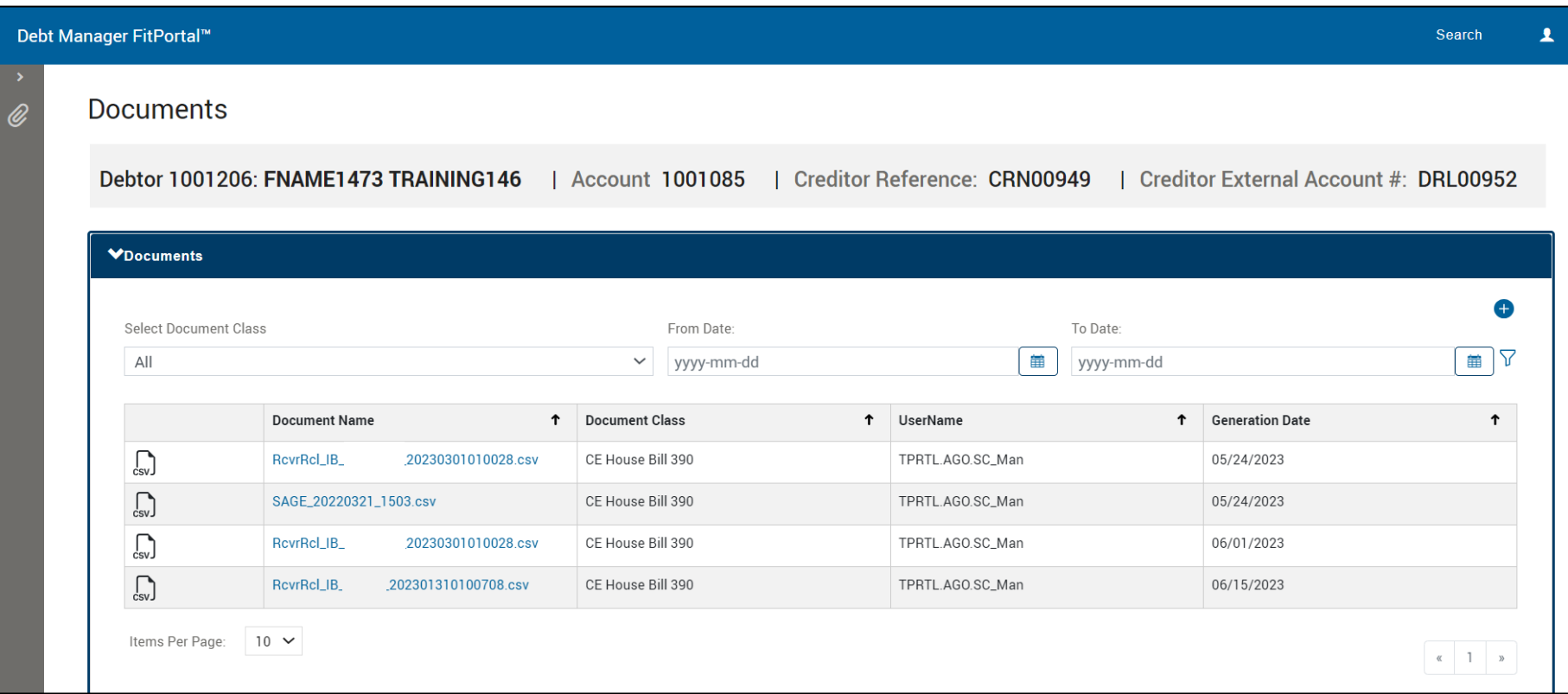

• Click on the document name to download the file

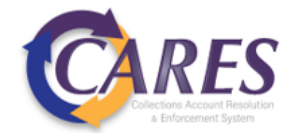

## Uploading Documents

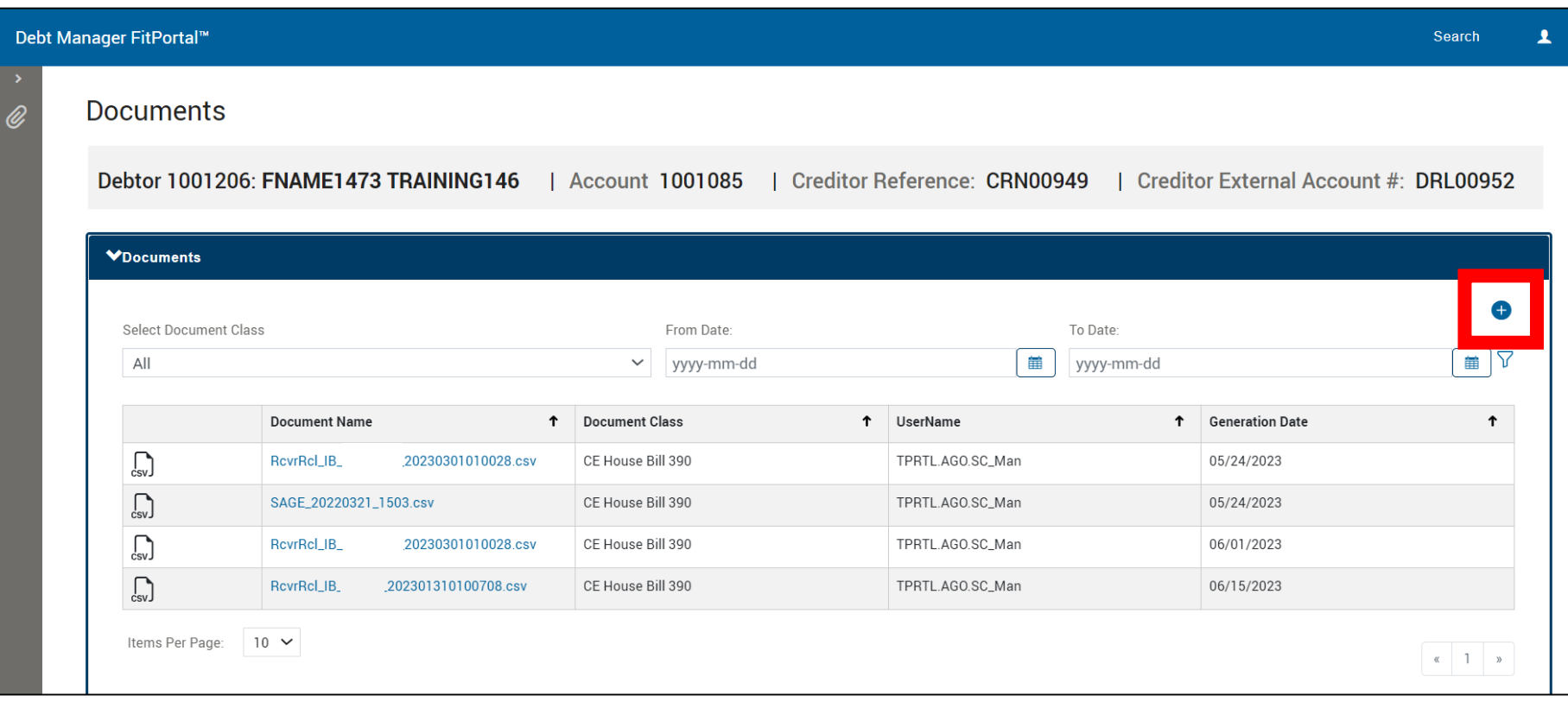

- Click on the plus sign symbol to upload a new document
- Accepted file types: PDF, JPG, TIFF, PNG, CSV
- Accepted characters in file name: hyphens, underscores, periods

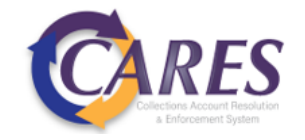

## Uploading Documents

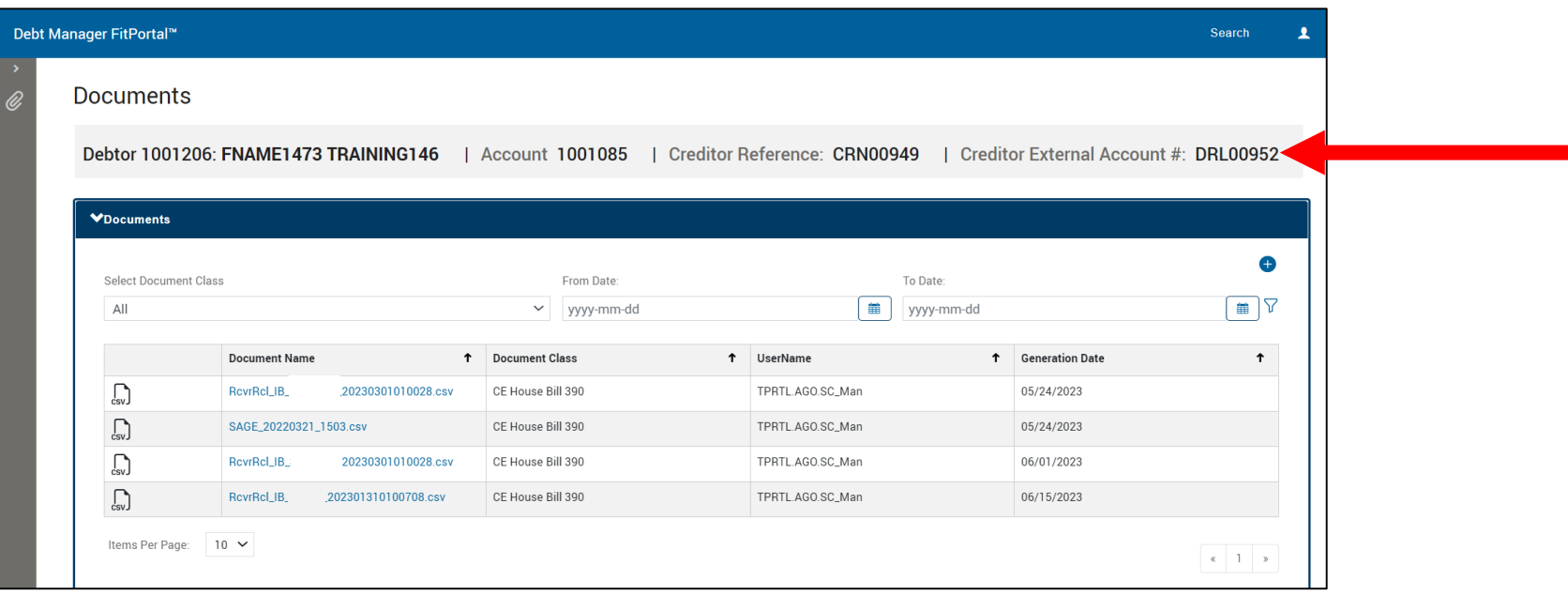

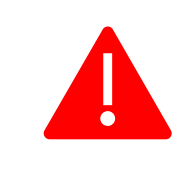

The debtor and account displayed in the banner will be associated with the uploaded document. Be sure to search for the correct account before uploading any documents.

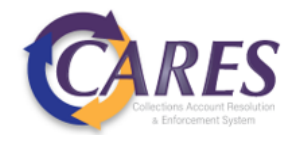